## 1.1 Tekstinprosessointiohjelmien yleinen toimintatapa (1)

- $\bullet$ Useimmat tekstinprosessointiohjelmat (cat, grep,  $\ldots$  ) toimivat kahdella erilaisella tavalla.
- Jos niille annetaan tiedostojen nimiä argumenteiksi, ne lukevat syötteensä kyseisistä tiedostoista, esim. grep misu juttu.txt.
- Sen sijaan jos niille ei kerrota yhtäkään tiedostonimeä, ne lukevat syötteensä vakiosyötteestä (standard input). Komentotulkki määrää, mistä vakiosyöte varsinaisesti tulee.
- Oletuksena vakiosyöte tulee suoraan käyttäjältä. Tästä syystä esimerkiksi komento grep foo hakee foo-sanoja käyttäjän kirjoituksesta. Syötteen loppumisesta voi ilmoittaa painamalla  $C-d.$

#### 1 Tekstinprosessointiohjelmat 1.2

### 1.2 Virroista (1)

- Vakiosyöte on yksi esimerkki vakiovirroista. Virrat ovat ikään kuin kanavia, joita pitkin kulkee tekstiä. Muita vakiovirtoja ovat vakiotuloste ja vakiovirhe.
- $\bullet\,$  Vakiovirtojen idea on siinä, että ohjelma voi sokkona lukea syötettä, tuottaa tulostetta ja kirjoittaa virheilmoituksia tietämättä, mistä syöte oikeasti tulee tai mihin tuloste / virheilmoitukset oikeasti menevät.
- Oletuksena vakiosyöte tulee yksinkertaisesti käyttäjältä ja vakiotuloste ja -virhe menevät käyttäjän näytölle luettaviksi. Esimerkiksi cat -n (ilman muita argumentteja) lukee käyttäjältä syötettä linja kerrallaan ja näyttää linjat numeroituina.

- $\bullet\,$ Komentotulkin ohjaustoiminnoilla esim. syötteen voi yhtä hyvin antaa ohjelmalle tiedostosta tai vaikkapa toisen ohjelman tulosteesta. Meillä on jo käsiteltykin tulosteen ohjaus tiedostoon  $(>$ - ja >>-rakenteet).
- Tämä mahdollisuus ohjailla ohjelmien syötettä, tulostetta ja virheilmoituksia on tärkein ohjelmien yhdistelytapa Unixissa. Erityisen tärkeä on rakenne, jolla annetaan yhden ohjelman tuloste toisen syötteeksi. Tämän rakenteen nimi on putki ja sitä merkitään merkillä |.
- $\bullet\,$ Kaikki seuraavien kalvojen ohjelmat osaavat lukea myös vakiosyötettä, jos niille ei anneta yhtään tiedostoa argumentiksi.

```
1.3 cat, wc — uudestaan
\begin{bmatrix} \textbf{cat} & \textbf{[-n] } \end{bmatrix} \begin{bmatrix} \textbf{-s} & \textbf{]} & \textbf{tied1} & \textbf{tied2} & \textbf{...} \end{bmatrix} (CATenate)
Yhdistää peräkkäin argumentteina olevat tiedostot. Valitsimella -n
(Numerate) numeroi rivit. Valitsimella -s (Squeeze) korvaa
peräkkäiset tyhjät rivit yhdellä.
 wc [-1] [-w] [-c] [-L] tied1 tied2 ... |(\text{Word})Count)
Laskee rivit, sanat ja merkit argumenttitiedostoista ja näyttää
tuloksen. Valitsimilla -l (Lines), -w (Words) ja -c (Characters)
kertoo vain linjojen, sanojen tai merkkien määrän (vastaavasti).
Valitsimella -L (Line) kertoo pisimmän rivin pituuden.
```
#### 1 Tekstinprosessointiohjelmat 1.4

# $1.4$  grep — uudestaan grep  $[-C \ n]$   $[-v]$   $[-x]$   $[-i]$   $[-o]$  sana tied1 tied2 ... (Global RegExp Print) Etsii sanaa argumenttitiedostoista. Oletuksena tulostaa linjat, joilla kyseinen sana löytyy. Valitsimella -C (Context) tulostaa myös löydöslinjojen ympäriltä pari linjaa. Valitsimella -v (?) tulostaa kaikki linjat, joista sanaa $\emph{ei}$ löydy. Valitsimella -x (eXact) tulostaa vain ne linjat, joilla on haettu sana eikä mitään muuta. Valitsimella -i (Insensitive) ei kiinnitä huomiota suurten ja pienten kirjainten eroon. Valitsimella -o (Only) tulostaa vain sen kohdan, joka täsmäsi (ei koko linjaa). grep -r sana hakemisto (Global RegExp Print / Recursive) Etsii sanaa rekursiivisesti kaikista hakemiston sisältämistä tiedostoista.

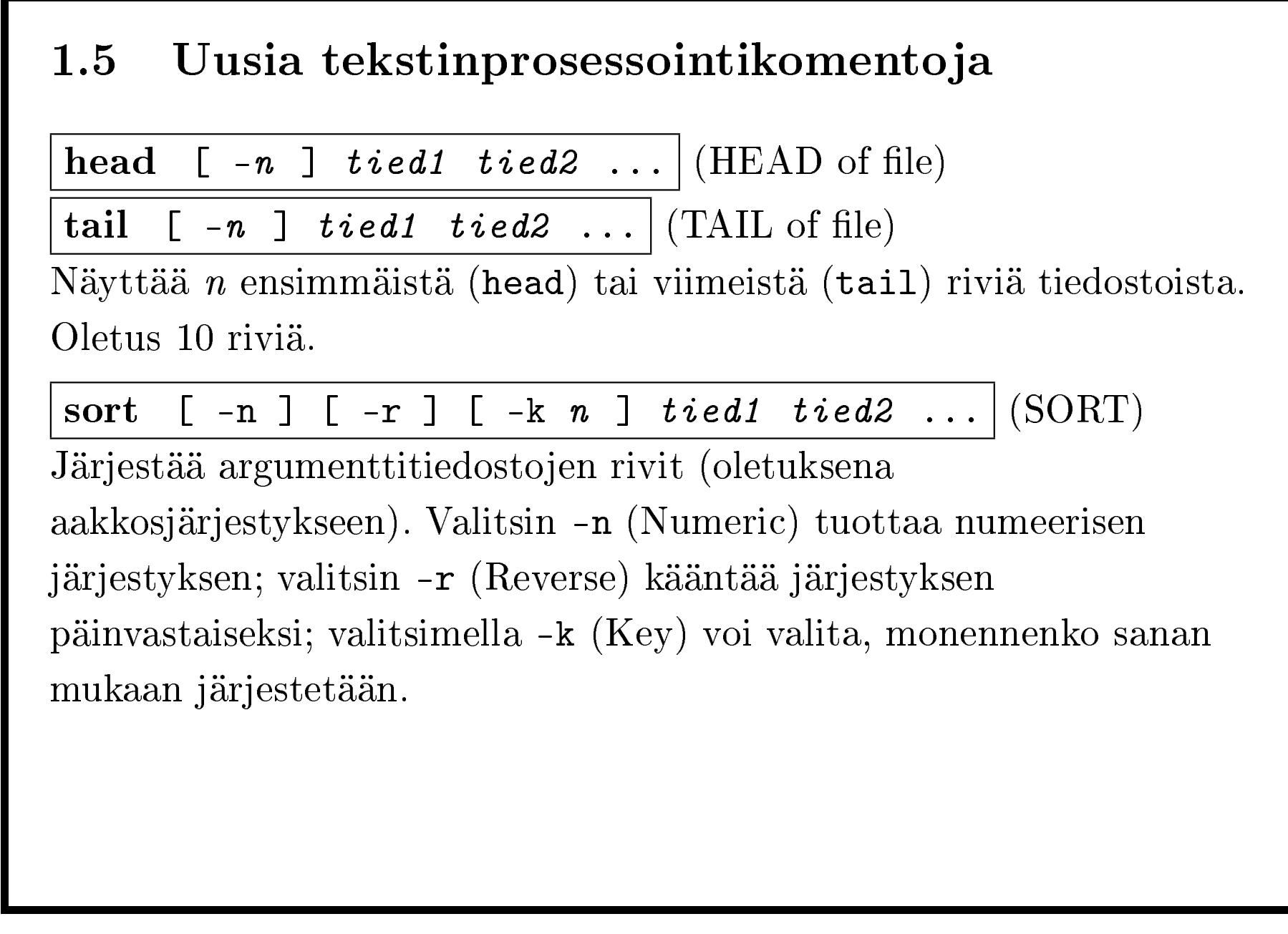

uniq  $[-c]$   $[-d]$   $tied$  (UNIQue lines) Näyttää argumenttitiedoston siten, että peräkkäiset samat linjat on poistettu. Valitsimella -c (Count) kertoo lisäksi, kuinka monta kertaa mikin linja oli syötteessä. Valitsimella -d (Duplicates) kertoo vain ne linjat, joita oli useampi kappale. cut [ -d merkki ] -f n tied1 tied2 ...  $|\text{ (CUT fields)}|$ Näyttää argumenttitiedostot siten, että jokaisesta linjasta näytetään vain n:s kenttä (Field). Kenttäerottimena käytetään merkki:a (Delimiter), joka on oletuksena sarkain (tabulaattori).  $\begin{array}{|c|c|c|c|c|c|}\n\hline \textbf{diff} & \textbf{[-u] } \textit{tied1} & \textit{tied2} & \textbf{(DIFFence)}\n\hline \end{array}$ Näyttää erot tied1- ja tied2-tiedostojen välillä.

## 1.6 tr — kielitieteilijän perustyökalu

Tämä on yksinkertaisuudessaan hämmentävän monipuolinen ohjelma. tr osaa lukea syötettä vain vakiosyötteestä, sille ei voi antaa argumentiksi tiedostonimiä.

 $\mathbf{tr}$  mistä mihin (TRanslitterate)

Muuntaa syötteen mistä-merkit vastaaviksi mihin-merkeiksi. Esimerkiksi tr ab uo muuttaa kaikki a:t u:ksi ja b:t o:ksi. Merkkijoukoissa voi olla myös väliviivalla merkittyjä merkkivälejä, esim. tr A-M a-m muuntaa kaikki isot kirjaimet A:n ja M:n väliltä pieniksi.

tr -d [ -c ] merkkejä (TRanslitterate / Delete)

Poistaa syötteestä annetut merkit. Valitsimella -c (Complement) poistaa kaikki merkit paitsi annetut merkit. Myös tämä ymmärtää merkkivälejä.

 $\overline{\text{tr} \text{ -s} \text{ merkke} j \ddot{a}}$  (TRanslitterate / Squeeze)

Jos syötteestä löytyy useampia peräkkäisiä kappaleita jotain merkkiä, joka kuuluu annettuun merkkijoukkoon, ne korvataan yhdellä.

tr:n vipusia voi myös yhdistää. Esimerkiksi tr -sc A-Za-z ? korvaa kaikki yhden tai useamman merkin ei-kirjainjaksot kysymysmerkillä.

Tärkeimpiä tr:n käytöistä lienee sanojen paneminen omille riveilleen. Se onnistuu komennolla

tr  $" " \ \1012$ 

joka siis muuttaa välilyönnit rivinvaihdoiksi. Tähän hipsujen käyttöön tutustutaan tuonnempana.

### 1.7 Tositoimiin: prosessointikomennot

- Ota jokin isohko tiedosto raakamateriaaliksesi. Jos sinulla ei ole sellaista, voit esim. hakea jonkin www-sivun komennolla wget, jos se löytyy järjestelmästä, tai kirjoittaa emacs-ohjelmalla jonkin tekstin.
- Etsi tiedostosta erilaisia sanoja sisältäviä linjoja grep-komennolla. Esim. grep -i and tiedosto.txt. Kokeile grep-komennon eri valitsimien vaikutusta lopputulokseen.
- Kokeile erilaisia merkkivaihdoksia ja -poistoja tr-komennolla. Esim. tr uio üíå <tiedosto.txt.
- Katso, mitä tiedostossa /etc/passwd on. Vertaa komennon cut -d: -f1 /etc/passwd tulokseen. Kokeile hakea muitakin kenttiä.

#### 1 Tekstinprosessointiohjelmat 1.7

- Näytä /etc/passwd käyttäjätunnusten mukaan aakkostettuna komennolla sort /etc/passwd ja nimien mukaan aakkostettuna komennolla sort -t: -k5 /etc/passwd.
- Kokeile sort-komennon eri valitsimien vaikutusta lopputulokseen.
- Anna komento grep 'a.\*i' ja kirjoittele erilaisia sanoja kokeillaksesi, mihin grep tarttuu.
- Anna pelkkä komento cat -n ja kirjoittele kaikenlaista katsoaksesi, mitä se tekee.
- $\bullet~$  Tee  $\verb|cut-komennon|$ eri valitsimilla raakamateriaalistasi erilaisia listittyjä versioita.

## 2.1 Tekstinprosessointiohjelmien yleinen toimintatapa (2)

- Erityisesti tekstinprosessointiohjelmat, mutta usein Unixin muutkin ohjelmat, on suunniteltu toimimaan tarvittaessa  $\emph{filterenä:}$ ne ottavat vakiosyötteestä jotain, tekevät sille jonkin muunnoksen ja antavat tuloksen vakiotulosteeseen.
- Filttereistä pystyy rakentelemaan yhdistelemällä hyvinkin monimutkaisia kokonaisuuksia.
- Useimmat tekstinprosessointiohjelmat suostuvat lukemaan syötettä sekä joistain tiedostoista että vakiosyötteestä. Tällöin vakiosyötettä merkitään tiedostonimellä -. Esimerkiksi komento diff makkara - vertailee eroja makkaran ja vakiosyötteen välillä.

#### 2 Vakiovirrat 2.2

### 2.2 Virroista (2)

- Vakiosyötteen ja -tulosteen pointti on siis se, että ne sallivat ohjelman toimia filtterinä, muunnoksena tiedolle, josta ei tiedetä, mistä se tulee, eikä mihin se menee.
- $\bullet$ Vakiovirheen pointti on siinä, etteivät virheilmoitukset sotkeutuisi muuhun tulosteeseen, vaan ne voivat tulla suoraan käyttäjän nähtäviksi tai ohjata esim. tiedostoon tarkasteltaviksi.
- Vakiovirheen voi ohjata tiedostoon rakenteella 2> tiedosto, joka liitetään komennon perään samoin kuin >-ohjaus. Vakiosyötteen voi ohjata tiedostosta rakenteella < tiedosto.

#### 2 Vakiovirrat 2.3

### 2.3 Putket

- $\bullet$  Putkilla filtterikomennoista voi rakennella pitkiä "tuotantolinjoja", joissa jokainen komento tekee oman hommansa ja lähettää tuloksensa taas eteenpäin seuraavalle komennolle.
- Putkia komentojen välille muodostetaan kirjoittamalla kaksi komentoa erotettuna putkimerkillä (|).
- Esim. grep jukkeli foo.txt | cat -n etsii foo.txt-tiedostosta jukkeli-sanaa ja lähettää tuloksen cat:lle numeroitavaksi.
- $\bullet$  Putkimerkkiä kohden komentotulkki tekee siis kolme asiaa: perustaa putken, ohjaa edellisen käskyn tulosteen putkeen, ja ohjaa seuraavan käskyn syötteen putkesta.

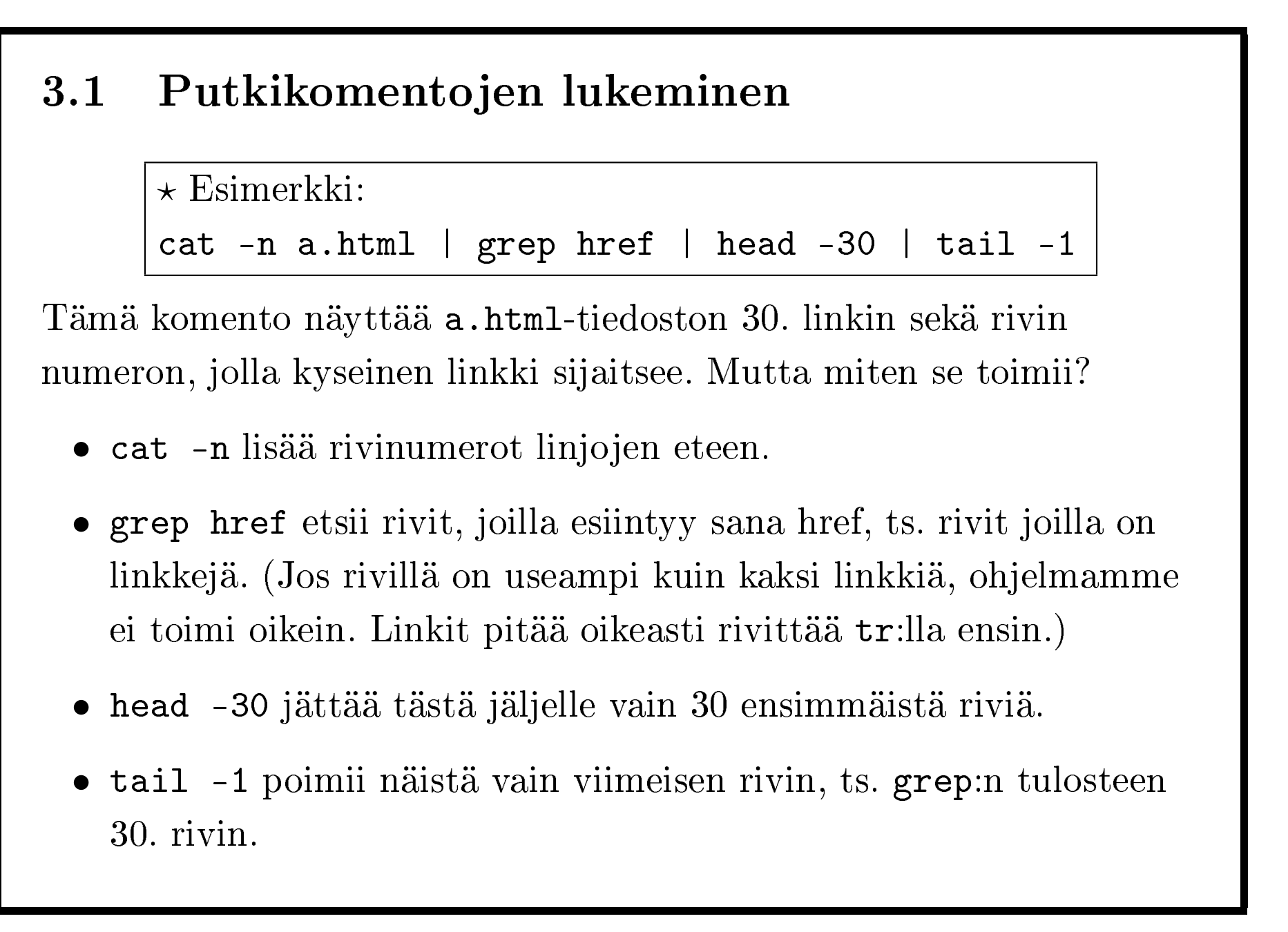

3 Putkien käyttö 3.1

Putkikomentojen ymmärtämisessä on usein hyödyllistä nähdä, millaista tekstiä kulkee minkäkin kahden komennon välillä. Tämä onnistuu siten, että kirjoittaa putkilinjan komento kerrallaan ja katsoa aina, millaista tulostetta syntyy missäkin vaiheessa.

Sen sijaan halutun putkilinjan muodostaminen onkin vaikeampi homma: se edellyttää avointa ajattelua, erilaisten ratkaisumahdollisuuksien etsimistä. Yksi hyväksi havaittu tapa tehdä tätä on lisäillä putkilinjaan yksi komento kerrallaan sen mukaan, mikä "näyttää" vievän meitä lähemmäs ratkaisua. Tämä tietysti edellyttää intuitiota...

Joitain nyrkkisääntöjä on: kun halutaan valita tiettyjä linjoja (selektio), grep on yleensä oikea vastaus; kun halutaan valita linjoista tietty osa (projektio), cut on yleensä oikea vastaus; ja kun halutaan muuttaa tiedon rakennetta, tr on yleensä oikea vastaus.

# 3.2 Tyypillisiä linjan loppuun liitettäviä komentoja

On monia komentoja, jotka on selkeästi suunniteltu putkilinjan lopettimiksi. Näistä ylivoimaisesti yleisin on less.

- Lisää komennon loppuun | less jos haluat selailla tulosta edestakaisin.
- 1pr,  $\vert$ mpage tai  $\vert$  a2ps on kätevä tapa tulostaa lopputulos.
- mail tyyppi@jossain lähettää tuloksen sähköpostiviestinä.
- | head on näppärä tapa katsoa vain vähän, minkänäköistä tulosta putkilinja tuottaa.

### 3.3 Välihuomatutus: lainaaminen

- Kuten huomattu, komentolinjat koostuvat jonosta sanoja.
- $\bullet\,$  Joskus kuitenkin "sanan" pitää sisältää välilyöntejä, jos esimerkiksi nimeää tiedoston, jonka nimessä on välilyönti. Samoin erilaiset maagiset merkit, kuten <, >, | ja \*, halutaan joskus antaa komennolle sellaisinaan argumentiksi.
- $\bullet\,$  Sekalaisesta merkkipötköstä voi tehdä yhden "sanan" panemalla sen *hipsuihin* (" tai ').
- Esimerkiksi merkkijonoa hui sentään voi etsiä komennolla grep 'hui sentään' tiedosto.

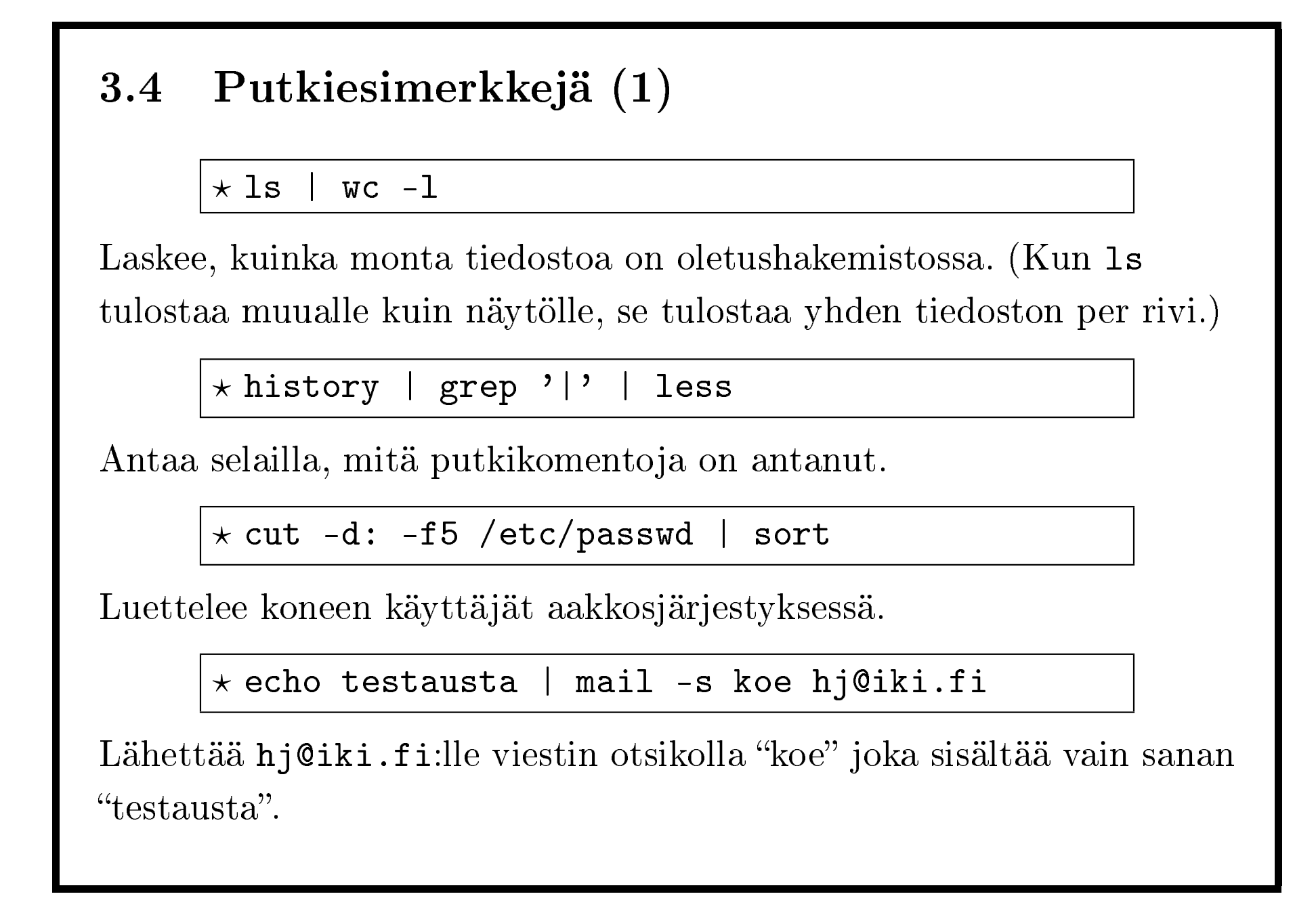

### 3.5 Putkiesimerkkejä (2)

```
tr -s " " \1012 <aine.txt | sort | uniq | fmt | less
```
Näyttää aakkosellisen listan tiedoston aine.txt sanoista.

- tr muuntaa välilyönnit rivinvaihdoiksi ja korvaa samalla useammat peräkkäiset rivinvaihdot yhdellä (jottei tule tyhjiä rivejä).
- $\bullet\,$ sort järjestää sanat aakkosjärjestykseen ja siirtää ne samalla peräkkäin uniq:a varten.
- uniq jättää vain eroavat sanat jäljelle eli sanan toistot poistetaan.
- fmt uudelleenrivittää syötteen enintään 74-merkkisiksi riveiksi.
- less sallii tarkastella tulosta mukavasti.

## 3.6 Putkiesimerkkejä (3)

```
history | grep " cd " | sort -k 3 | mpage -8 -Plp
```
Tulostaa käytetyt cd-käskyt järjestettynä sen mukaan, mihin tiedostoon niillä on menty, 8 sivua yhdellä paperilla.

- history antaa käytetyt käskyt.
- grep valitsee niistä vain ne, joissa on sana cd.
- sort järjestelee ne kolmannen sanan mukaan (1. sana on historianumero, toinen cd-komento).
- mpage tekee niistä postscriptia (tiedostomuoto, jota tulostimet ymmärtävät) ja lähettää sen tulostimelle lp.

## 3.7 Tositoimiin: putket

- Näissäkin tarvitset jonkin raakamateriaalitiedoston...
- Rivitä tiedoston sanat tr-komennolla:
	- tr " " \\012 <tiedosto.txt
- Lisää tämän perään erilaisia putkeksi erilaisia tr-komentoja, joilla saat poistetuksi sanoista suurien ja pienten kirjainten erot, välimerkit, ja niin edelleen.
- Kokeile myös tutkia sanojen vokaalirakennetta suodattamalla niistä konsonantit pois: . . . | tr -dc aeiouyåäö
- Lisää tähän vielä perään . . . | sort | uniq -c katsoaksesi, mitkä ovat yleisiä vokaalirakenteita.
- Kokeile putkiesimerkeissä esitettyjä komentoja siten, että lisäät putkilinjaan elementin kerrallaan ja katselet tulosta joka välissä.